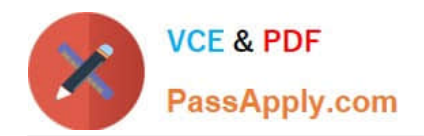

# **MS-201Q&As**

Implementing a Hybrid and Secure Messaging Platform

# **Pass Microsoft MS-201 Exam with 100% Guarantee**

Free Download Real Questions & Answers **PDF** and **VCE** file from:

**https://www.passapply.com/ms-201.html**

100% Passing Guarantee 100% Money Back Assurance

Following Questions and Answers are all new published by Microsoft Official Exam Center

**C** Instant Download After Purchase

**83 100% Money Back Guarantee** 

- 365 Days Free Update
- 800,000+ Satisfied Customers

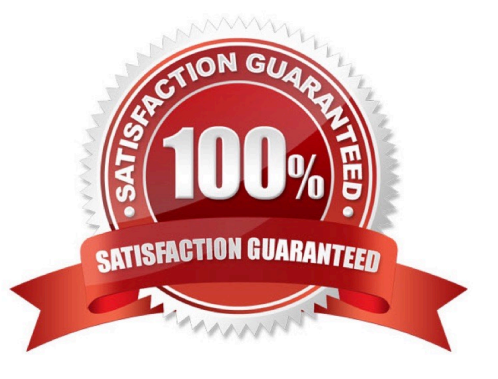

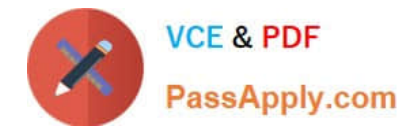

#### **QUESTION 1**

You have a Microsoft Exchange Server 2019 organization that contains 1,000 users and three Mailbox servers.

You discover an increase in spam.

You need to use an anti-spam real-time block list.

What should you do first?

- A. Configure the junk email settings for the mailboxes.
- B. Run the Install-AntispamAgent.ps1 PowerShell script.
- C. Deploy a data loss prevention (DLP) policy.
- D. Deploy an Edge Transport server.

Correct Answer: B

References: https://docs.microsoft.com/en-us/exchange/antispam-and-antimalware/antispam-protection/antispam-onmailbox-servers?view=exchserver-2019

#### **QUESTION 2**

You have a Microsoft 365 E5 subscription.

A user attempts to send an email message to an external recipient and receives the following error message: "Your message couldn\\'t be delivered because you weren\\'t recognized as a valid sender. The most common reason for this is that

your email address is suspected of sending spam and it\\'s no longer allowed to send messages outside of your organization. Contact your mail admin for assistance. Remote Server returned `550 5.1.8 Access denied, bad outbound sender\\'."

You need to ensure that the user send email to external recipients.

What should you do?

- A. compliance management in the Exchange admin center
- B. Data loss prevention in the Security and Compliance admin center
- C. Threat management in the Security and Compliance admin center
- D. action center in the Exchange admin center

Correct Answer: D

References: http://www.noelpulis.com/fix-550-5-1-8-access-denied-bad-outbound-sender/

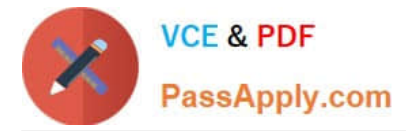

#### **QUESTION 3**

**Overview** 

#### General Overview

Contoso, Ltd. is a national freight company in the United States. The company has 15,000 employees.

#### PhysicalLocations

Contoso has a main office in Houston and 10 branch offices that each contains 1,000 employees.

#### ExistingEnvironment

Active Directory and Microsoft Exchange Server Environments The network contains an Active Directory forest named contoso.com. The forest contains one root domain named contoso.com and 10 child domains. All domain controllers run

Windows Server 2019.

The forest has Active Directory Certificate Services (AD CS) and Active Directory Federation Services (AD FS) deployed.

You have a hybrid deployment of Exchange Server 2019 and Microsoft Office 365.

There are 2,000 user mailboxes in Exchange Online.

Each office contains two domain controllers and two Mailbox servers. the main office also contains an Edge transport server.

The organization contains 100 public folders. The folders contain 80 GB of content. All email messages sent to contoso.com are delivered to Exchange Online. All messages sent to onpremises mailboxes are routed through the Edge

Transport server. Advanced Threat Protection (ATP) is enabled and configured for the Office 365 tenant.

#### NetworkInfrastructure

Each office connects directly to the Internet by using a local connection. The offices connect to each other by using a WAN link.

#### Requirements

Planned Changes

Contoso plans to implement the following changes:

1. or all new users in the on-premises organization, provide an email address that uses the value of the Last Name attribute and the first two letters of the First Name attribute as a prefix.

2. ecommission the public folders and replace the folders with a Microsoft 265 solution that maintains web access to the content.

Technical Requirements

Contoso identifies the following technical requirements:

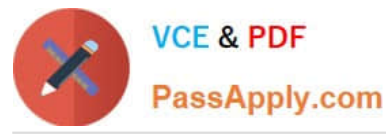

1. All email messages sent from a SMTP domain named adatum.com must never be identified as spam.

2. Any solution to replace the public folders must include the ability to collaborate with shared calendars.

Security Requirements

Contoso identifies the following security requirements:

1. The principle of least privilege must be applied to all users and permissions.

2. All email messages sent from an SMTP domain named com to contoso.com must be encrypted.

3. All users must be protected from accessing unsecure websites when they click on URLs embedded in email messages.

4. If a user attempts to send an email message to a distribution group that contains more than 15 members by using Outlook, the user must receive a warning before sending the message.

Problemstatements Recently, a user named HelpdeskUser1 erroneously created several mailboxes. Helpdesk1user1 is a member of the Recipient Management management role group. Users who have a mailbox in office 365 report that it takes a long time for email messages containing attachments to be delivered.

Exhibit

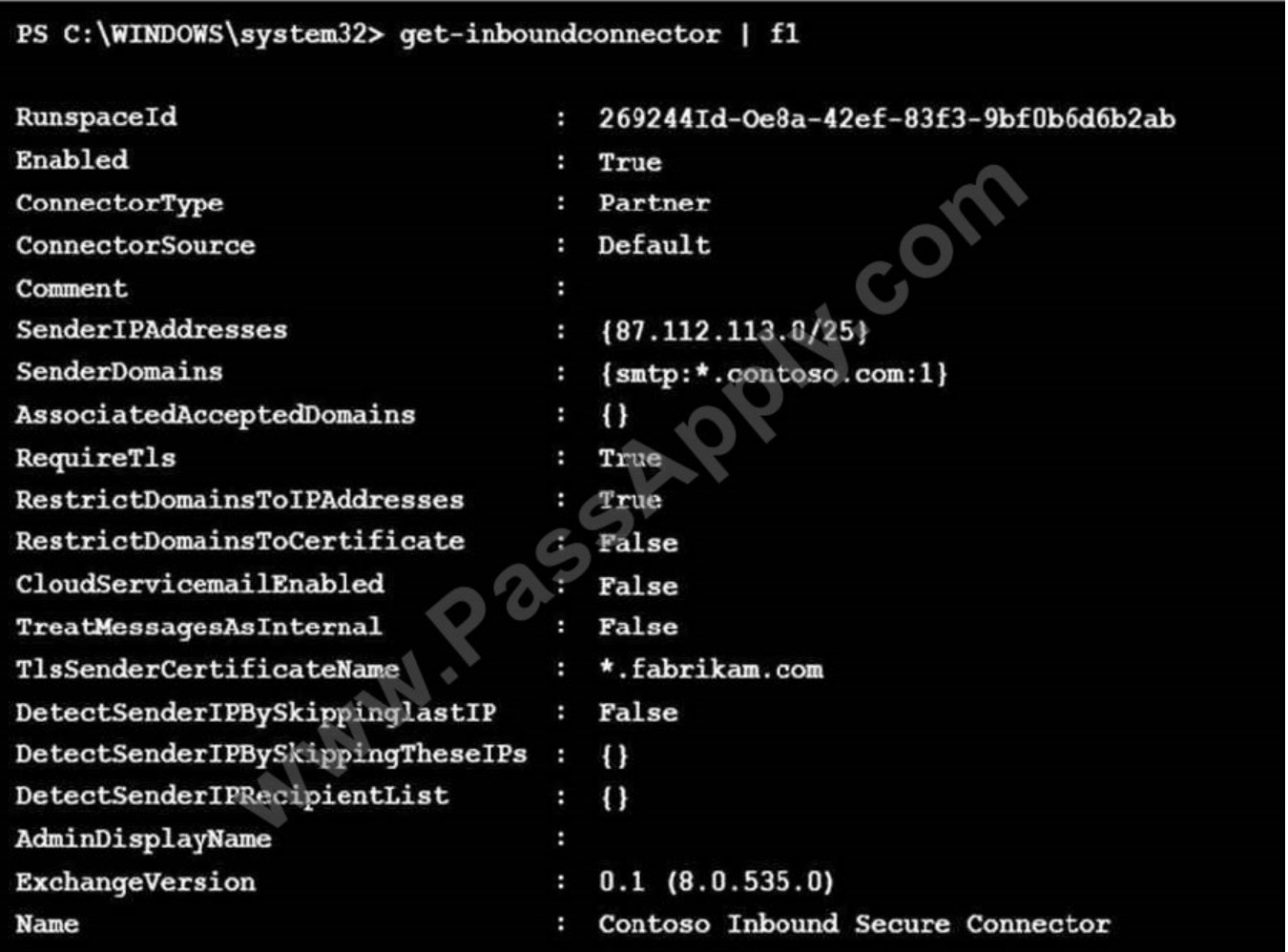

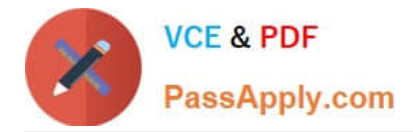

#### HOTSPOT

You need to configure the environment to support the planned changes for email addresses. How should you complete the command? To answer, select the appropriate options in the answer area.

NOTE: Each correct selection is worth one point.

Hot Area:

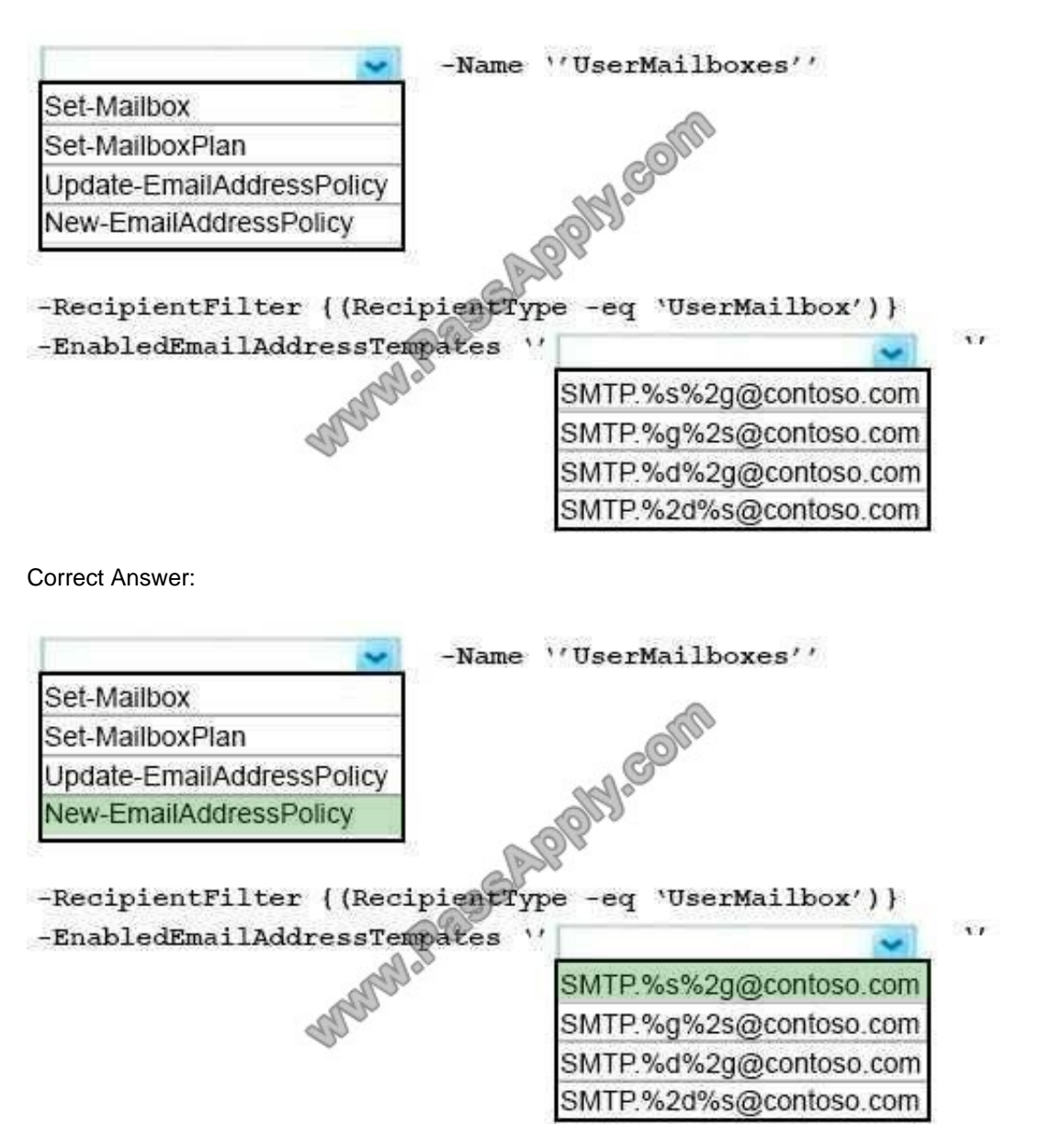

References: https://docs.microsoft.com/en-us/powershell/module/exchange/email-addresses-and-addressbooks/newemailaddresspolicy?view=exchange-ps https://docs.microsoft.com/en-us/Exchange/email-addresses-and-addressbooks/email- addresspolicies/email-address-policies?view=exchserver-2019

#### **QUESTION 4**

Case Study : Litware,Inc.

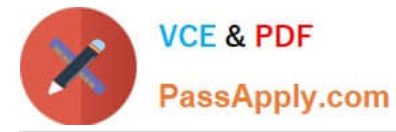

#### Case Study

#### **Overview**

Litware, Inc. is food service supplier in Europe.

PhysicalLocations

Litware has a main office in Paris and branch offices in Munich, London, Brussels, Vienna, and Rome.

Each branch office has its own compliance officer.

ExistingEnvironment

The network contains one Active Directory forest named litware.com. The forest contains a single Active Directory domain. Each office is configured as an Active Directory site. Each branch office is represented organizational unit (OU) in an

OU named Offices in Active Directory.

Each branch office has a special Administrators group that contains the delegated administrators for that office. Each Administrators group is named based on its location in a format of RegionalAdmins\_Brussels, RegionalAdmins\_Munich,

RegionalAdmins\_London, RegionalAdmins\_Vienna and RegionalAdmins\_Rome.

NetworkInfrastructure

Each office contains two domain controllers from the litware.com domain. All the domain controllers are configured as DNS servers. All client computers connect only to the DNS servers in their respective office.

All offices have a high-speed connection to the Internet. Each office connects to the Internet by using a VPN appliance.

Each office has the following servers and client computers:

One reverse proxy appliance

One Microsoft Exchange Server 2019 server

One Windows Server Update Services (WSUS) server

Computers that run Windows 10 and have Microsoft Office 2019 installed. The office in Brussels contains an Exchange Server 2016 server that has the Unified Messaging role installed and hosted voicemail configured.

Mailboxes are hosted on all the Exchange servers. Public folders are hosted only on an Exchange server in the main office. Litware uses a disjoint namespace to access the servers. Each user has an archive mailbox. Archiving is configured

to use the default settings. Exchange services are published to the internet by using a reverse proxy in each office. A full backup of Exchange is performed nightly. Incremental backups occur every six hours. All the users in the transport

department connect to network resources by using a connection in the main office.

**Requirements** 

Planned Changes

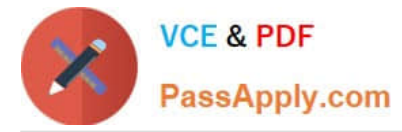

Litware plans to implement the following changes:

Implement calendar sharing to partner companies.

Implement a solution that prevents malware from being delivered to end users. Use personal archives to eliminate the need for PST files. Ensure the Brussels office and move all the users in the Brussels office to the main office. All the

mailboxes in the Brussels office will be moved to a server in the main office. Implement a compliance solution to ensure that items deleted from public folders are retained. If an item in a public folder is modified, the original version of the item

must be available.

**TechnicalRequirements** 

Litware identifies the following technical requirements:

Minimize administrative effort.

Use the principle of least privilege.

Ensure that junk email is deleted automatically after 14 days. Ensure that sent items and deleted items are deleted automatically after 30 days. Ensure that users in the customer service department can open multiple mailboxes. Ensure that

all the former Brussels office users always maintain access to hosted voicemail. Ensure that the staff in the IT department can manage the email environment without and-user involvement.

Ensure that users cannot recover email messages that are deleted from the Junk Email folder and the Deleted Items.

Ensure that if an email message has a spam confidence level (SCL) of 3 or higher, the message automatically moves to the Junk Email folder.

#### Problemstatements

The transport department users report that accessing a public folder named TransportPF is sometimes very slow.

Users in the customer service department report that Microsoft Outlook sometimes hangs when many mailboxes are open.

You need to recommend a solution to retain the items in the public folders. The solution must support the planned changes.

What should you recommend?

A. Create an Outlook rule that forwards all the items in each public folder to a compliance mailbox.

B. Place an In-Place Hold on all the mailboxes of the public folders.

- C. Increase the frequency of the backups.
- D. Modify the public folder permissions.

Correct Answer: B

References:

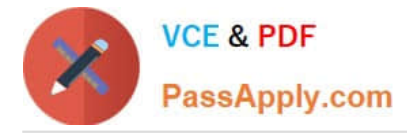

https://docs.microsoft.com/en-us/exchange/security-and-compliance/in-place-and- litigationholds#placingpublic-folderson-hold

#### **QUESTION 5**

Note: This question is part of a series of questions that present the same scenario. Each question in the series contains a unique solution that might meet the stated goals. Some question sets might have more than one correct solution, while

others might not have a correct solution.

After you answer a question in this section, you will NOT be able to return to it. As a result, these questions will not appear in the review screen.

You have a Microsoft Exchange Server 2019 organization.

You discover that users rarely delete items from their Sent Items folder and their Deleted Items folder.

You need to recommend a solution to automatically reduce the size on the primary mailbox of each user.

Solution: You recommend creating an archive mailbox for each user and configuring a retention policy that moves items to the archive mailbox.

Does this meet the goal?

A. Yes

B. No

Correct Answer: A

#### **QUESTION 6**

#### DRAG DROP

You have a Microsoft Exchange Server 2019 hybrid deployment that contains the users shown in the following table.

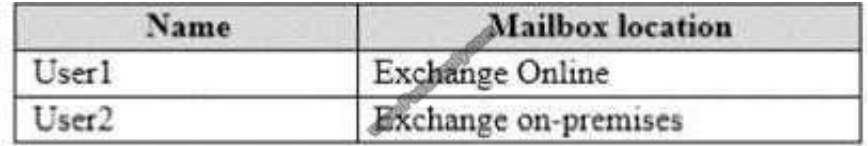

You need to provide each user with an archive mailbox that is stored in Exchange Online. Which admin center should you use to perform the configuration for each user? To answer, drag the appropriate admin centers to the correct users.

Each admin center may be used once, more than once, or not at all. You may need to drag the split bar between panes or scroll to view content.

NOTE: Each correct selection is worth one point.

Select and Place:

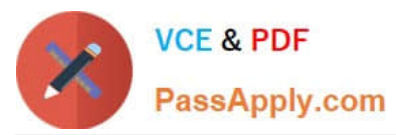

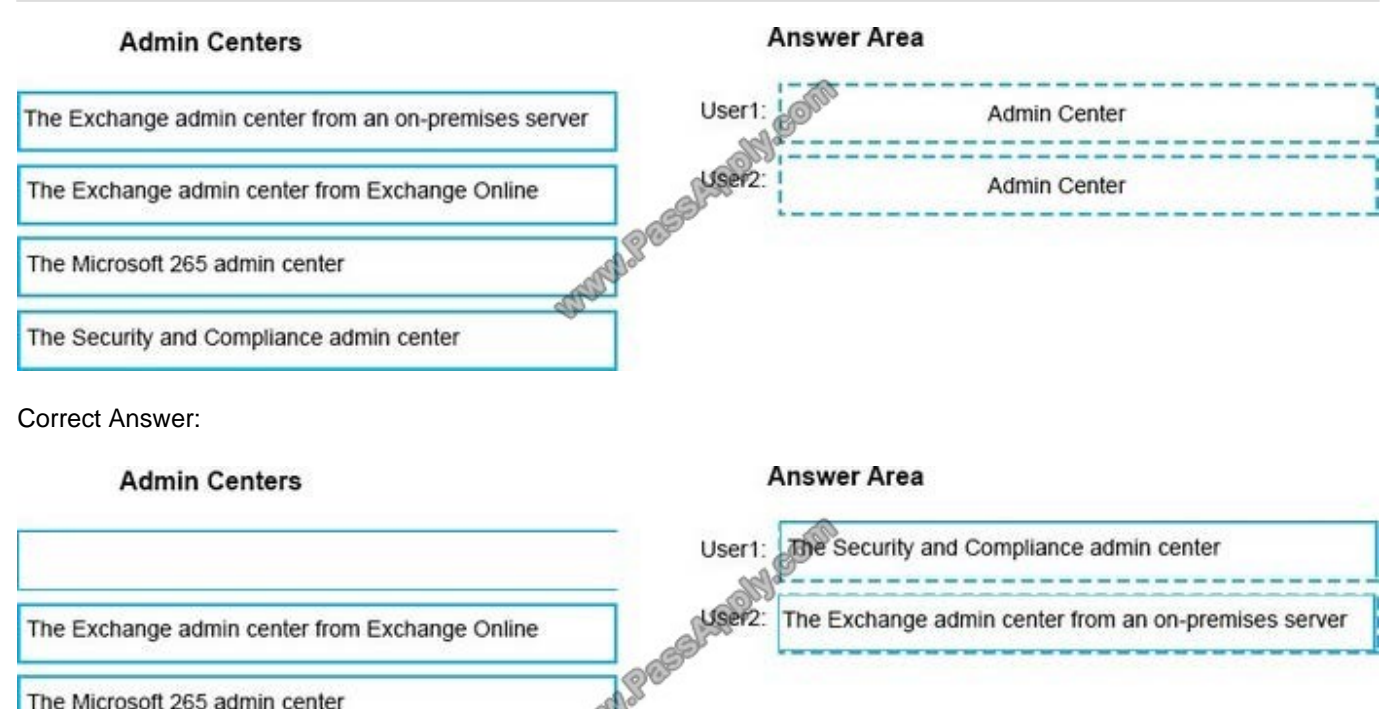

References: https://docs.microsoft.com/enus/office365/securitycompliance/enable-archive-mailboxes

#### **QUESTION 7**

#### DRAG DROP

Your company named Contoso, Ltd. has a Microsoft Exchange Server 2019 hybrid deployment. A partner company named Fabrikam, Inc. uses an Exchange Online subscription for email. You need to ensure that all the users at Fabrikam can

view the free/busy information of the users at Contoso.

What should you configure? To answer, drag the appropriate components to the correct companies. Each component may be used once, more than once, or not at all. You may need to drag the split bar between panes or scroll to view

content.

NOTE: Each correct selection is worth one point.

Select and Place:

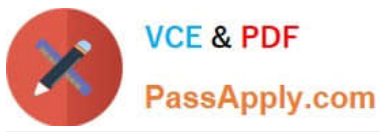

### **Answer Area** Components For Fabrikam: Component A connector For Contoso: A sharing policy Component **MODULES** A remote domain A federation trust An organization relationship Correct Answer: **Answer Area** Components For Fabrikam: An organization relationship A connector For Contoso: A sharing policy **OMMADES** A remote domain A federation trust

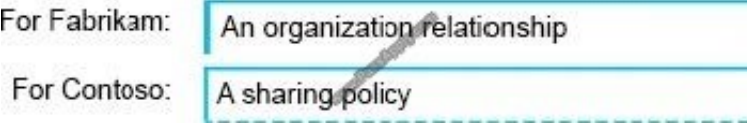

References: https://docs.microsoft.com/en-us/exchange/sharing/organization-relationships/createanorganizationrelationship https://docs.microsoft.com/en-us/exchange/sharing/sharing-policies/sharing-policies

#### **QUESTION 8**

You have a Microsoft Exchange Server 2019 organization.

Users access their email by using Microsoft Outlook 2019.

The users report that their address list in Outlook sometimes takes a full day to show new entries.

You need to ensure that the address list updates within four hours.

Which cmdlet should you run?

- A. Set-MailboxServer
- B. Set-OfflineAddressBook
- C. New-OfflineAddressBook

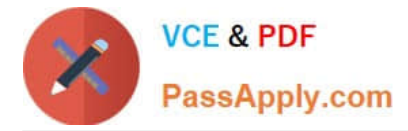

D. New-SettingOverride

#### Correct Answer: D

References: https://docs.microsoft.com/en-us/exchange/plan-and-deploy/post-installation-tasks/change-oab-generationschedule?view=exchserver-2019

#### **QUESTION 9**

You have a Microsoft Exchange Server 2019 organization.

You purchase a Microsoft 365 subscription.

An administrator configures Microsoft Azure Active Directory (Azure AD) synchronization.

You configure several users in the on-premises organization to use archive mailboxes in Exchange Online.

The users report that their archive mailbox does not appear in Microsoft Outlook.

You need to ensure that the users can access their archive mailbox.

- A. Rerun the Microsoft Office 365 Hybrid Configuration wizard
- B. Reconfigure the sharing policy
- C. Reconfigure the organization relationship
- D. Rerun Azure AD Connect and select Exchange hybrid deployment

Correct Answer: D

#### **QUESTION 10**

#### HOTSPOT

You have a Microsoft Exchange Server 2019 organization that uses a domain named contoso.com.

You need to ensure that when a new user mailbox is created, the email address of the mailbox uses the format shown in the following table.

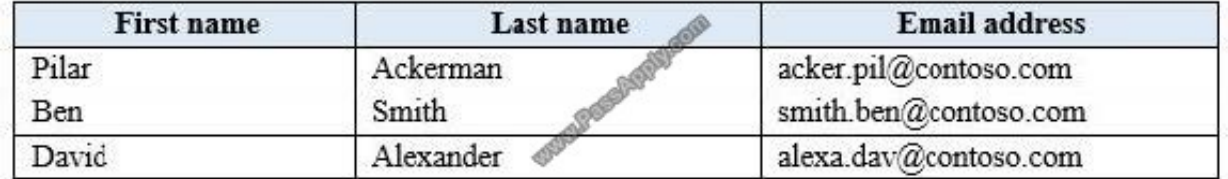

How should you complete the PowerShell script? To answer, select the appropriate options in the answer area. NOTE: Each correct selection is worth one point.

Hot Area:

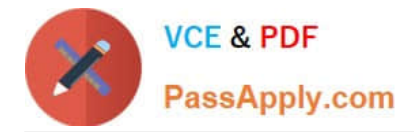

### **Answer Area**

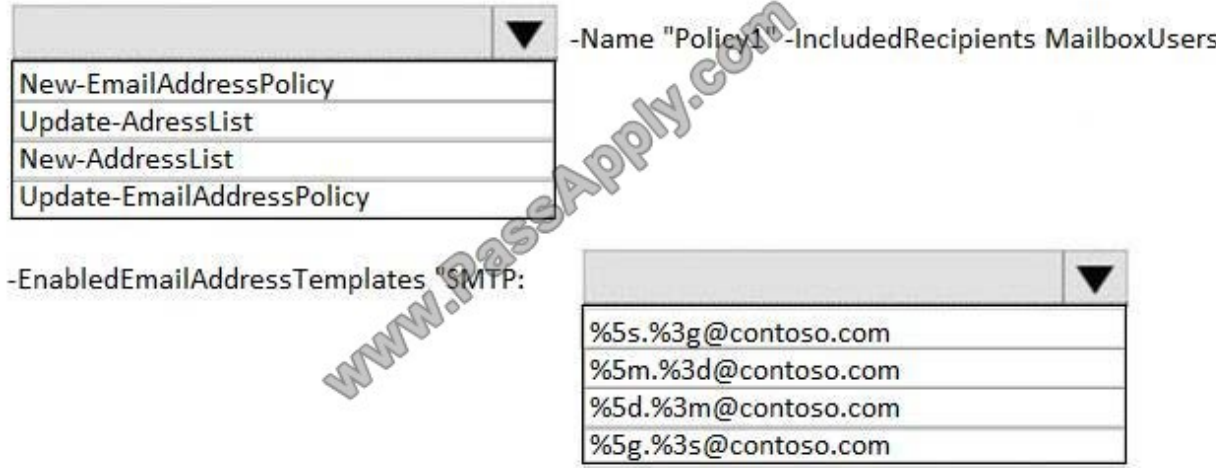

Correct Answer:

## **Answer Area**

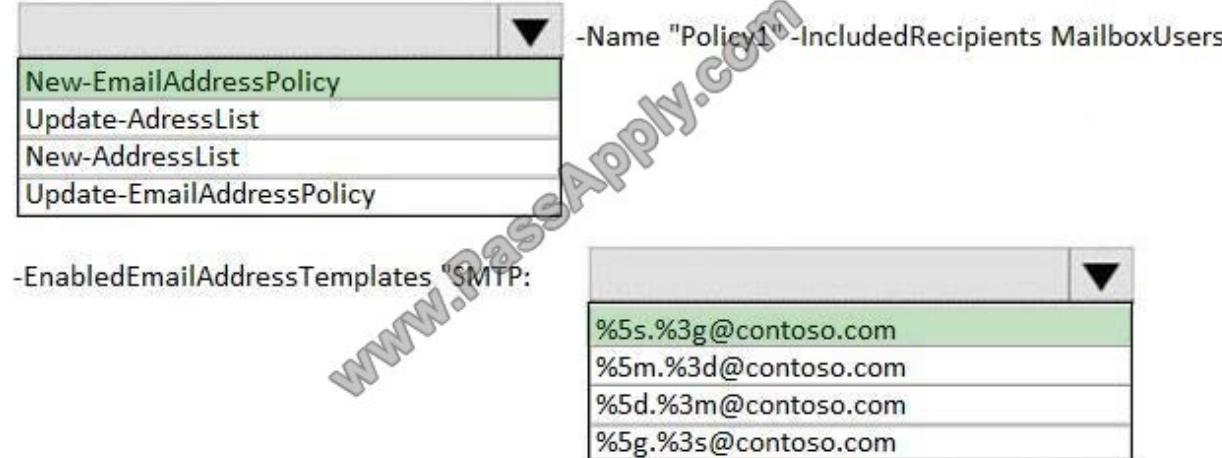

References: https://docs.microsoft.com/en-us/exchange/email-addresses-and-address-books/email-addresspolicies/email-address-policies?view=exchserver-2019#address-formats

#### **QUESTION 11**

You have a Microsoft 365 subscription.

A safe attachments policy that uses Dynamic Delivery is applied to all recipients who match your SMTP domains.

You need to prevent attachments form being scanned when internal users send email to one another.

What should you do?

A. From the Security and and Compliance admin center, modify the safe attachments policy.

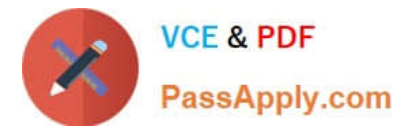

- B. From the Security and and Compliance admin center, modify the Service assurance settings.
- C. From the Exchange admin center, create a transport rule.
- D. From the Exchange admin center, modify the malware filter.

Correct Answer: C

#### **QUESTION 12**

You have a Microsoft Exchange Server 2019 organization.

Users access their email by using Microsoft Outlook 2019.

The users report that when a mailbox is provisioned for a new user, there is a delay of many hours before the new user appears in the global address list (GAL). From Outlook on the web, the users can see the new user in the GAL immediately.

You need to reduce the amount of time it takes for new users to appear in the GAL in Outlook 2019.

What should you do?

- A. Modify the default email address policy.
- B. Create as address book policy (ABP).
- C. Create a scheduled task that runs the Update-GlobalAddressList cmdlet.
- D. Modify the offline address (OAB) schedule.
- Correct Answer: D

References: https://www.howto-outlook.com/howto/oabupdate.htm#syncschedules

[Latest MS-201 Dumps](https://www.passapply.com/ms-201.html) [MS-201 PDF Dumps](https://www.passapply.com/ms-201.html) [MS-201 Study Guide](https://www.passapply.com/ms-201.html)

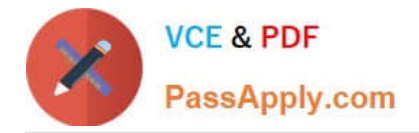

To Read the Whole Q&As, please purchase the Complete Version from Our website.

# **Try our product !**

100% Guaranteed Success 100% Money Back Guarantee 365 Days Free Update Instant Download After Purchase 24x7 Customer Support Average 99.9% Success Rate More than 800,000 Satisfied Customers Worldwide Multi-Platform capabilities - Windows, Mac, Android, iPhone, iPod, iPad, Kindle

We provide exam PDF and VCE of Cisco, Microsoft, IBM, CompTIA, Oracle and other IT Certifications. You can view Vendor list of All Certification Exams offered:

#### https://www.passapply.com/allproducts

# **Need Help**

Please provide as much detail as possible so we can best assist you. To update a previously submitted ticket:

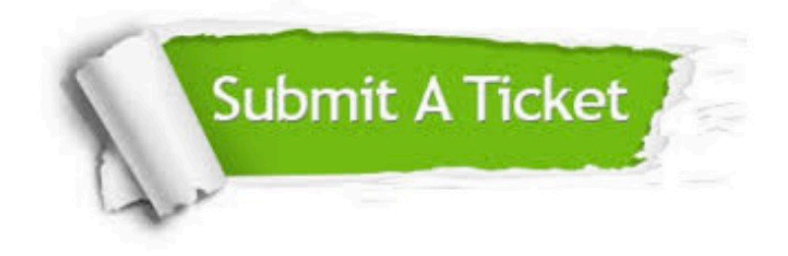

#### **One Year Free Update**

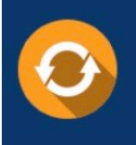

Free update is available within One Year after your purchase. After One Year, you will get 50% discounts for updating. And we are proud to .<br>poast a 24/7 efficient Customer Support system via Email

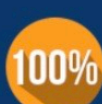

**Money Back Guarantee** To ensure that you are spending on

quality products, we provide 100% money back guarantee for 30 days from the date of purchase

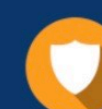

#### **Security & Privacy**

We respect customer privacy. We use McAfee's security service to provide you with utmost security for vour personal information & peace of mind.

Any charges made through this site will appear as Global Simulators Limited. All trademarks are the property of their respective owners. Copyright © passapply, All Rights Reserved.